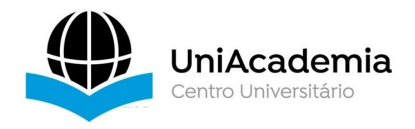

Associação Propagadora Esdeva Centro Universitário Academia – UniAcademia Curso de Bacharelado em Sistemas de Informação Trabalho de Conclusão de Curso – Artigo

# **GERENCIAMENTO DA AQUISIÇÃO DE BENS DE CONSUMO NÃO DURÁVEIS ATRAVÉS DE UMA APLICAÇÃO WEB**

*Bruna Alves [1](#page-0-0) Centro Universitário Academia - UniAcademia, Juiz de Fora, MG Romualdo Monteiro de Resende Costa [2](#page-0-1) Centro Universitário Academia - UniAcademia, Juiz de Fora, MG*

# **RESUMO**

O controle de bens de consumo não duráveis, aqueles que são consumidos de forma imediata como alimentos e cosméticos, pode ser de difícil gestão já que esses produtos possuem alta reposição e o tempo de análise para aquisição pode não ser tão produtivo quanto o esperado. Nesse contexto, este artigo tem como objetivo apresentar uma aplicação Web desenvolvida com o intuito de ser uma ferramenta para o usuário que deseja gerenciar e analisar as suas aquisições. Essa ferramenta, a partir de uma base de dados de uma aplicação móvel responsável por realizar a coleta de dados provenientes de uma Nota Fiscal de Consumidor Eletrônica (NFC-e), organiza e reproduz informações para o usuário, apresentando relatórios que incluem gastos realizados por categorias de produtos, como também histórico de consumo por item e sugestão de aquisições, com o objetivo de auxiliá-lo nas decisões de consumo de bens não duráveis.

**Palavras-chave:** Bens não duráveis. Aplicação Web. NFC-e. Spring boot. ReactJs.

## **ABSTRACT**

<span id="page-0-0"></span><sup>1</sup> Discente do curso de Sistemas de Informação do Centro Universitário Academia – UniAcademia. e-mail: brunahalves94@gmail.com

<span id="page-0-1"></span><sup>2</sup> Docente do curso de Sistemas de Informação do Centro Universitário Academia. UniAcademia.e mail: romualdocosta@uniacademia.edu.br

*Controlling non-durable consumer goods, those consumed immediately, such as food and cosmetics, can be difficult to manage. These products have a high replacement, and the analysis time may not be as productive as expected. In this context, this article aims to present a web application developed to be a tool for users who want to manage and analyze their purchases. This application, from a database of a mobile app responsible for collecting data from an Electronic Consumer Invoice (NFC-e), organizes and reproduces information for the user, presenting reports that include expenses incurred by categories of products, as well as a history of consumption by item and suggestions for acquisitions, with the target of helping the user in decisions on the consumption of non-durable goods.*

*Keywords: Non-durable goods. Web application. NFC-e. Spring boot. ReactJs.*

## **1. INTRODUÇÃO**

Com a inserção da tecnologia na sociedade, é esperado que exista um maior controle das atividades do cotidiano, principalmente daquelas que geram gastos e que são, muitas vezes, realizadas de maneira automática, como compras no mercado ou em farmácia. O controle de preços de bens de consumo não duráveis, como produtos alimentícios, incluindo, por exemplo, o arroz e o feijão, são de difícil gerenciamento, uma vez que os valores desse tipo de produto tendem a variar de forma significativa, de acordo com leis do mercado, representado pela relação entre consumidores e vendedores, com o tempo, como o dia da semana ou, até mesmo, da escassez do produto. Além disso, os bens de consumo não duráveis muitas vezes são adquiridos em operações inconscientes, por um sistema de processamento cerebral conhecido por Sistema 1 (KAHNEMAN, 2012), que é descrito pelos psicólogos como rápido, automático, inconsciente e dirigido por emoções e associações. Para esse tipo de produto, normalmente, a compra não leva muito tempo para ser efetivada e, muitas vezes, nem são realizadas comparações com outros estabelecimentos, já que seu consumo é feito de forma imediata e sua reposição de forma constante.

Nesse contexto, os bens de consumo não duráveis necessitam, teoricamente, de um processo de controle de aquisições mais eficiente do que dos bens de consumo duráveis, como uma televisão ou um dispositivo móvel, por exemplo. No entanto, para esses tipos de bens, o usuário pode navegar pela Internet e comparar valores em diversas lojas e tomar a melhor decisão de compra ao analisar especificações e acompanhar descontos, o que pode demandar bastante tempo para efetivar a compra. Ao contrário, para a aquisição e consequente controle de gastos de bens de consumo não duráveis, são usualmente utilizadas formas manuais, muitas vezes pela própria escassez de dados e ferramentas digitais. Nesse caso, em algumas vezes, a comparação é realizada de acordo com a lembrança dos usuários de valores referentes a compras anteriores ou através de conversas com pessoas próximas, o que demanda uma comunicação constante. Além disso, a comparação baseada em lembranças é usualmente falha e motivada por emoções (KAHNEMAN, 2012).

Com a finalidade de controlar os impostos de forma digitalizada, o governo criou a NFC-e (Nota Fiscal de Consumidor Eletrônica) (SPED MG, 2021a), que registra cada venda de pessoa jurídica e permite a consulta pelo cliente, através do site SPED (Sistema Público de Escrituração Digital) de cada estado. O cliente recebe um documento auxiliar da nota fiscal ao finalizar a compra que contém uma chave de acesso a ser utilizada no site do Ministério da Fazenda do Estado [3](#page-2-0) onde a nota foi emitida. Essa chave também pode vir naforma de um QR CODE (traduzindo "código de resposta rápida") (SPED MG, 2021b).

Baseado nos conceitos apresentados, o objetivo deste trabalho é desenvolver uma ferramenta que auxilie o usuário no processo de gerenciamento da aquisição de bens de consumo não duráveis. Para isso, a aplicação consome a base de dados de uma aplicação móvel responsável por realizar a coleta de dados provenientes de uma NFC-e (CIPRIANI;COSTA, 2020). Através desta aplicação, objeto deste trabalho, relatórios, como gastos por categorias, incluindo, por exemplo, alimentação básica ou produto de limpeza, como também o histórico de consumo por item e sugestões de aquisição são oferecidas ao usuário a fim de auxiliar na tomada de decisões, possivelmente baseadas na real necessidade de consumo. A ferramenta desenvolvida, incluindo os relatórios mencionados, são apresentados na Seção 3.

A ferramenta, ao coletar e interpretar os dados fornecidos pela NFC-e, também auxiliará o usuário nas escolhas de melhores opções de compras, melhores preços e estabelecimentos para a aquisição dos produtos. Tudo isto é discutido na

<span id="page-2-0"></span><sup>3</sup> Estado de Minas Gerais

Seção 4, que é seguida das considerações finais, na última seção deste artigo. Antes, no entanto, a próxima seção continua a discussão apresentada resumidamente nesta introdução.

### **2. REFERENCIAL TEÓRICO**

### 2.1 BENS DE CONSUMO

Os bens de consumo são aqueles que não estão sujeitos a mais transformações e, assim, destinados aos consumidores finais, como famílias e indivíduos (PAGNANI, 2004). Esses bens são divididos em bens duráveis, semiduráveis e não-duráveis. Segundo PACIEVITCH (2021), os bens duráveis são categorizados pelo seu consumo em longos períodos e utilização frequente, como carros, televisões e geladeiras. Os bens de consumo semiduráveis são característicos de desgastes gradativos, como roupas e sapatos. Já os bens de consumo não-duráveis são caracterizados pelo seu consumo de forma imediata, ou de curta duração, como medicamentos, alimentos e cosméticos.

### 2.2 NOTA FISCAL DE CONSUMIDOR ELETRÔNICA

A NFC-e é parte de uma proposta onde os documentos fiscais em papéis utilizados nos varejos passam a ser totalmente digitais. Desta forma, é esperada uma redução nos custos de obrigações acessórias aos contribuintes e, simultaneamente, um aprimoramento no controle fiscal pelas Administrações Tributárias (SPED MG, 2021a). A emissão desse modelo de nota fiscal passou a ser obrigatória, no estado de Minas Gerais, a partir da resolução Nº 5.234:

> Publicada [Resolução](http://www.fazenda.mg.gov.br/empresas/legislacao_tributaria/resolucoes/2019/rr5234_2019.htm) 5.234 de 5 de fevereiro de 2019 que estabelece a obrigatoriedade de emissão da Nota Fiscal de Consumidor Eletrônica – NFC-e –, prevista no inciso XXXVIII do art. 130 do Regulamento do ICMS – RICMS –, aprovado pelo Decreto nº 43.080, de 13 de dezembro de 2002. Através desta publicação, poderão ser consultados os critérios de obrigatoriedade bem como o cronograma de sua implementação. (SPED MG, 2021a)

Uma das vantagens da NFC-e para o consumidor final é a transparência de informações, possibilitando sua validade e autenticidade ao receber o documento fiscal (SPED MG, 2021a). Outra vantagem é a de não acumular cupons fiscais impressos, uma vez que esse documento pode ser recebido, através de email e/ou SMS. A consulta do documento pode ser feita através do QR Code usando um dispositivo móvel ou através da chave de acesso, inserida no site da SPED do estado em que a compra foi realizada. Nesse caso, o consumidor pode acessar informações detalhadas de sua compra. Um exemplo é apresentado na Figura 1.

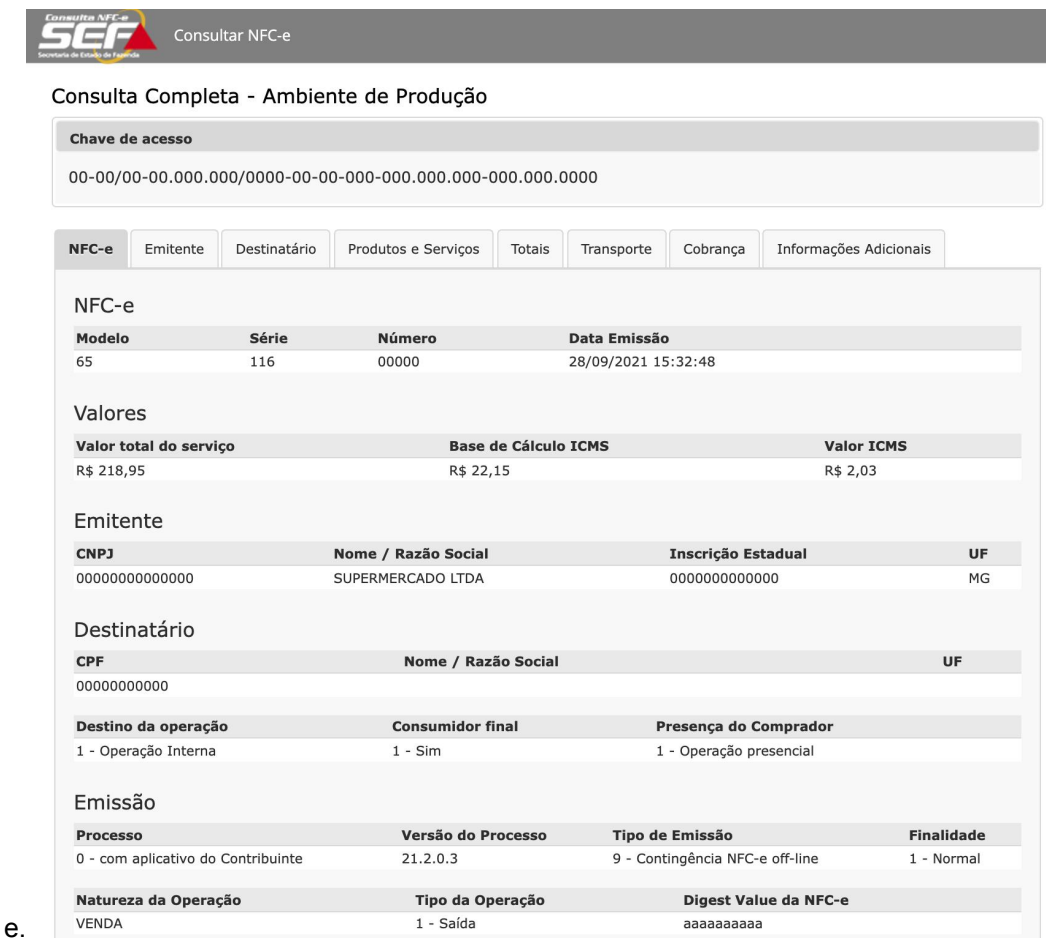

**Figura 1 -** Exemplo de uma consulta NFC-e, aba NFC-

Fonte: Secretaria de Estado de Ministério da Fazenda de Minas Gerais (2021).

Na consulta detalhada apresentada na Figura 1 são listadas as informações que compõem uma DANFE NFC-e (Documento Auxiliar de Nota Fiscalde Consumidor Eletrônica) como informações do emitente e do destinatário, CNPJ, Nome/Razão Social, Inscrição Social, UF e CPF. Também neste documento são incluídas informações referentes aos produtos adquiridos como valor unitário,

quantidade, unidade, código, valor total e desconto da compra. São encontrados detalhes como, por exemplo, informações referentes ao fabricante de cada produto e tributos como ICMS Normal, ST (Imposto sobre Circulação de Mercadorias e Prestação de Serviços de Transporte Interestadual e Intermunicipal e de Comunicação), PIS (Programa de Integração Social) e COFINS (Contribuição para o Financiamento da Seguridade Social). O valor total da NFC-e é detalhada com todas as tributações, conforme apresentado na Figura 2.

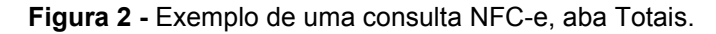

|                                 | Chave de acesso             |                                                                |                                           |                   |                                                           |                                 |                                  |                              |  |
|---------------------------------|-----------------------------|----------------------------------------------------------------|-------------------------------------------|-------------------|-----------------------------------------------------------|---------------------------------|----------------------------------|------------------------------|--|
|                                 |                             |                                                                |                                           |                   |                                                           |                                 |                                  |                              |  |
|                                 |                             |                                                                |                                           |                   |                                                           |                                 |                                  |                              |  |
| $NFC-e$                         | Emitente                    | Destinatário                                                   | Produtos e Serviços                       |                   | <b>Totais</b>                                             | Transporte                      | Cobrança                         | Informações Adicionais       |  |
| <b>Base de Cálculo ICMS</b>     |                             |                                                                |                                           | <b>Valor ICMS</b> |                                                           | Valor do ICMS Desonerado        |                                  |                              |  |
| R\$ 22,15                       |                             |                                                                | R\$ 2,03                                  |                   |                                                           | R\$ 0,00                        |                                  |                              |  |
|                                 | Valor Total do FCP          |                                                                | Base de Cálculo ICMS ST                   |                   |                                                           |                                 | Valor ICMS Substituição          |                              |  |
|                                 | R\$ 0,00                    |                                                                | R\$ 0,00                                  |                   |                                                           | R\$ 0,00                        |                                  |                              |  |
|                                 |                             |                                                                |                                           |                   |                                                           |                                 |                                  |                              |  |
|                                 |                             | Valor Total do FCP retido por anteriormente por ST<br>R\$ 0,00 |                                           |                   |                                                           |                                 | Valor Total do FCP retido por ST |                              |  |
| R\$ 0,00                        |                             |                                                                |                                           |                   |                                                           |                                 |                                  |                              |  |
| <b>Valor Total dos Produtos</b> |                             |                                                                |                                           |                   | Valor do Frete Valor do Seguro Outras Despesas Acessórias |                                 |                                  | Valor Total do IPI devolvido |  |
| R\$ 218,95                      |                             | R\$ 0,00                                                       | R\$ 0,00                                  |                   | R\$ 0,00                                                  |                                 |                                  | R\$ 0,00                     |  |
|                                 | Valor Total do IPI          |                                                                | Valor Total da NFe                        |                   | <b>Valor Total dos Descontos</b>                          |                                 |                                  | Valor Total do II            |  |
|                                 | R\$ 0,00                    |                                                                | R\$ 218,95                                |                   | R\$ 0,00                                                  |                                 |                                  | R\$ 0,00                     |  |
|                                 |                             |                                                                |                                           |                   |                                                           |                                 |                                  |                              |  |
|                                 | Valor do PIS                |                                                                | <b>Valor da COFINS</b>                    |                   | Valor Estimado dos Tributos                               |                                 |                                  |                              |  |
| R\$ 1,70                        |                             | R\$ 7,81                                                       |                                           |                   | R\$ 33,58                                                 |                                 |                                  |                              |  |
|                                 | <b>Valor Total ICMS FCP</b> |                                                                | <b>Valor Total ICMS Inter, UF Destino</b> |                   |                                                           | Valor Total ICMS Inter, UF Rem. |                                  |                              |  |

Fonte: Secretaria de Estado de Ministério da Fazenda de Minas Gerais (2021).

# 2.3 APLICAÇÃO NFC-e SCAN

Com o intuito de criar uma aplicação móvel que faça a coleta para posterior análise da dispersão de preços na aquisição de bens de consumo não duráveis, CIPRIANI e COSTA (2020) desenvolveram um aplicativo móvel, denominado NFC-e SCAN, que realiza a leitura do QRCode da NFC-e e armazena esses dados em um banco de dados não relacional *MongoDB [4](#page-6-0)* .

A arquitetura dessa aplicação, apresentada na Figura 3, consiste em uma *API REST [5](#page-6-1)* criada em NodeJS [6](#page-6-2) que obtém os dados provenientes da NFC-e por meio de *scraping*, que trata-se da raspagem de dados para coletas de informações relevantes de forma estruturada através de protocolo HTTP [7](#page-6-3) ou do navegador Web (MENDES, 2019). O método *scraping* possui três passos: primeiro reúne-se o texto desestruturado, segundo determina-se o padrão recorrente por trás das informações a serem analisadas e terceiro aplica-se a estrutura no texto para extração das informações (MUNZERT et. al, 2014). Para coleta dos dados da NFC-e foi usado o site da Secretaria da Fazenda De Minas Gerais por meio da chave de acesso encontrada da NFC-e e lida com o auxílio de um componente desenvolvido em *React Native* para a leitura do QR-Code.

Também contida na Figura 3, as funcionalidades de redefinição de senha e documentação de como utilizar o aplicativo foram desenvolvidas em *React[8](#page-6-4)* , uma aplicação Web, a partir de uma solicitação do aplicativo. Ao solicitar a redefinição de senha, um e-mail é enviado ao usuário com o endereço da aplicação Web junto com o *token*. Já para a documentação, através do aplicativo, o usuário é redirecionado para o navegador Web e obtém acesso ao conteúdo (CIPRIANI;COSTA, 2020).

**Figura 3 -** Arquitetura do sistema NFC-e SCAN (2020).

<span id="page-6-0"></span> $4$  BRADSHAW, Shannon et al. Mongodb: The Definitive Guide: Powerful and Scalable Data Storage. 3ª edição. O'Reilly Media, 2019.

<span id="page-6-1"></span><sup>5</sup> MASSE, Mark. REST API Design Rulebook: Designing Consistent RESTful Web Service Interfaces. 1ª Edição. O'Reilly Media, 2011.

<span id="page-6-2"></span><sup>6</sup> POWERS, Shelley. Aprendendo Node: Usando JavaScript no Servidor. 1ª Edição. Novatec Editora, 2017.

<span id="page-6-3"></span><sup>7</sup> GOURLEY, David et al. HTTP: The Definitive Guide. 1ª Edição. O'Reilly Media, 2002.

<span id="page-6-4"></span><sup>&</sup>lt;sup>8</sup> BANKS, Alex et al. Learning React: Modern Patterns for Developing React Apps. 2ª Edição. O'Reilly Media, 2020.

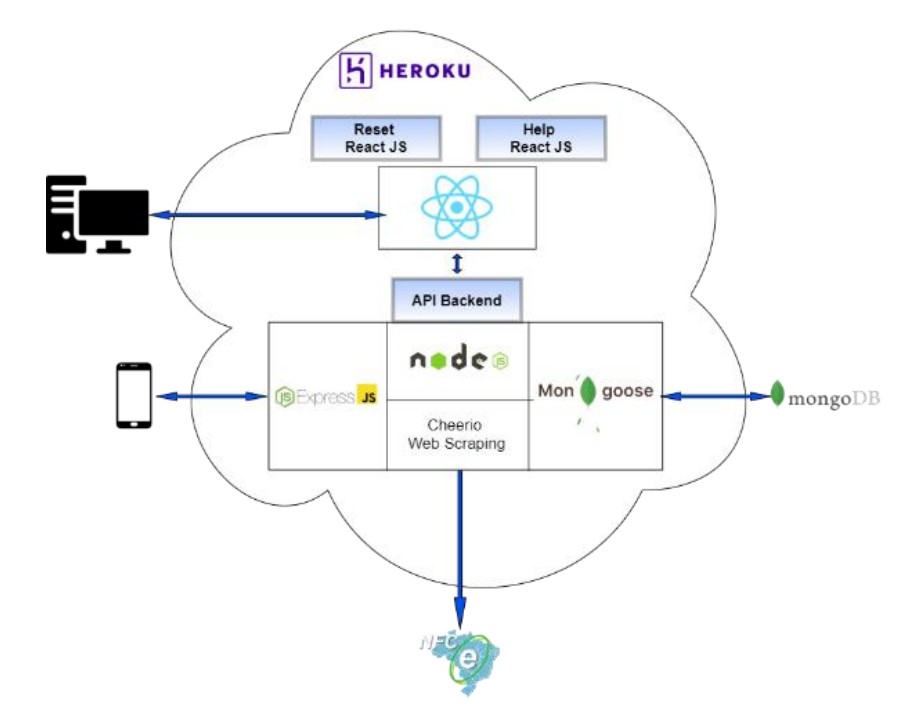

Fonte: CIPRIANI e COSTA (2020, p. 10).

# **3. DESENVOLVIMENTO**

O sistema que se constitui objeto deste trabalho, nomeado NFC-e análise, foi desenvolvido no ano de 2021 e caracteriza-se como uma plataforma web para análise e gerenciamento de bens de consumo não duráveis direcionado ao usuário que necessite deste controle por meio da NFC-e. Toda a interface do sistema foi construída fazendo uso do *template* gratuito em material UI[9](#page-7-0) , que tem como base o *framework* ReactJS, por se tê-lo julgado condizente com a estrutura e com as possibilidades do objeto. Para o desenvolvimento da *API REST*, optou-se pela linguagem de Programação Orientada a Objeto (POO) Java, especificamente o *framework* Spring Boot, já que este simplifica as configurações dos projetos e torna a aplicação autossuficiente e robusta, em decorrência das bibliotecas de terceiros (LIMA, 2021). A base de dados em MongoDB é a mesma da aplicação NFC-e SCAN (CIPRIANI;COSTA, 2020), uma vez que este trabalho consiste num aprofundamento do trabalho mencionado.

A arquitetura do sistema é apresentada na Figura 4, abaixo. A hospedagem do código fonte foi feita na plataforma GitHub, atribuídos os nomes nfce-analysis-

<span id="page-7-0"></span><sup>9</sup> <https://material-ui.com/store/items/minimal-dashboard-free/> *(a base de tampletes foi escolhida pela autora por ser gratuita e condizente com a estrutura epossibilidades do sistema)*

spring-boot<sup>[10](#page-8-0)</sup> e nfce-analysis-react<sup>[11](#page-8-1)</sup>. Também é possível acessar o projeto através da url <u><http://nfce-analise.com.br>,</u> hospedada na plataforma em nuvem AWS EC2<sup>[12](#page-8-2)</sup>. .<br>1990 - John Barnett, fransk kongensytet

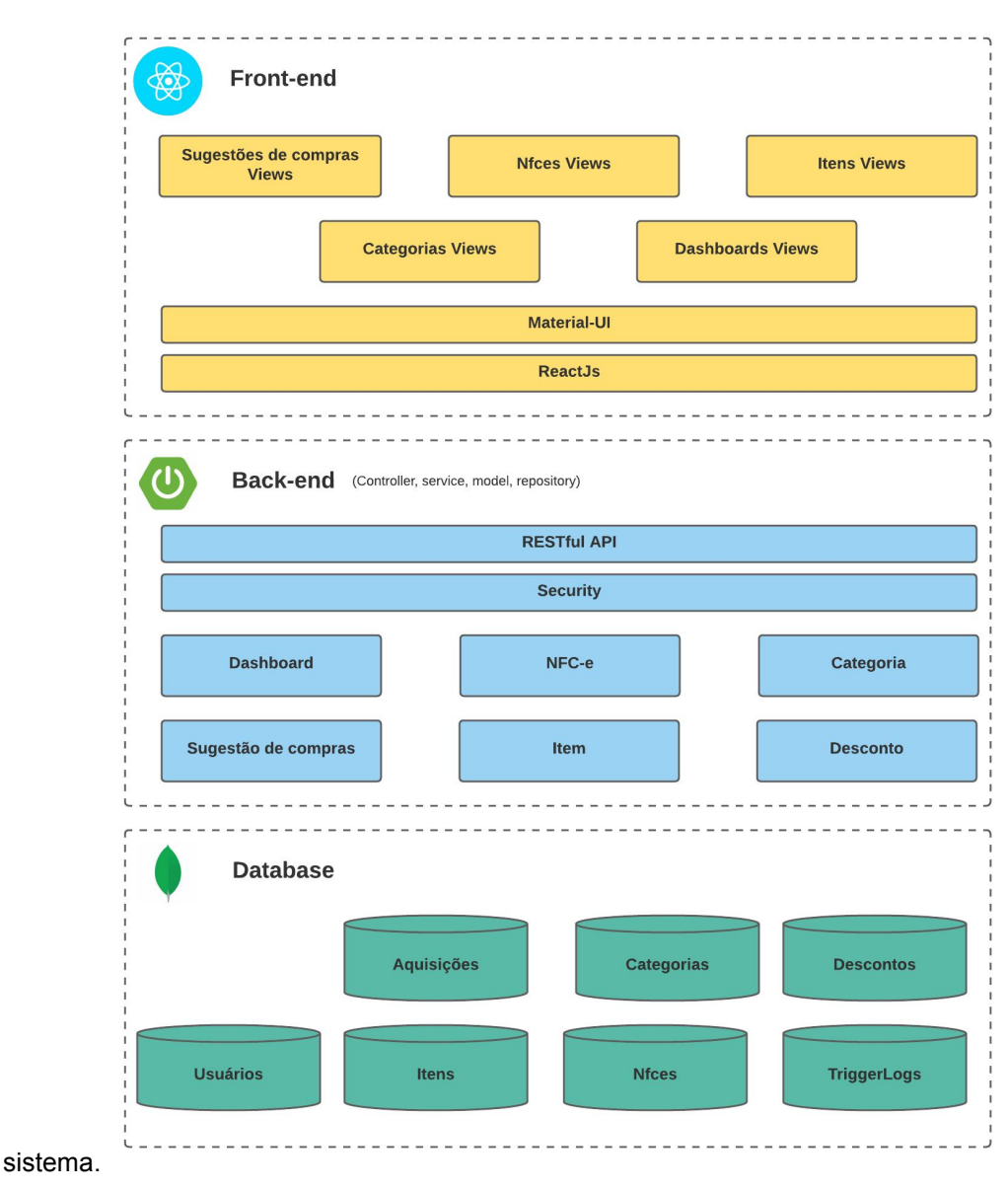

**Figura 4 –** Arquitetura do

Fonte: Elaboração própria.

A Figura 5 apresenta a tela de login do sistema, que contém os inputs "e-mail" e "senha". Quando o usuário clica no botão "entrar", uma requisição para autenticação dos dados por ele informados é enviada para o *back-end*, que libera o acesso a partir de um token JWT, caso os dados sejam validados.

**Figura 5 –** Página de login.

<span id="page-8-0"></span><sup>10</sup> https://github.com/BrunaAlves/nfce-analysis-spring-boot

<span id="page-8-1"></span><sup>11</sup> https://github.com/BrunaAlves/nfce-analysis-react

<span id="page-8-2"></span><sup>12</sup> https://aws.amazon.com/pt/ec2/

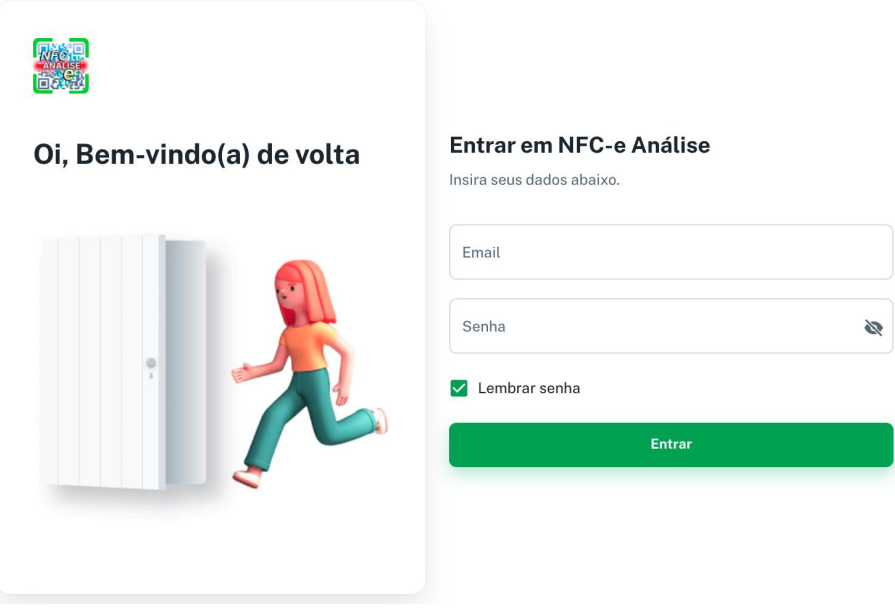

Fonte: Elaboração própria.

As Figuras 6 e 7 apresentam a aba dashboard do sistema. Essa aba contém um filtro que pode ser definido como dia, mês ou ano. Para produção dos gráficos, utilizou-se a biblioteca *ApexCharts* [13](#page-9-0) e, conforme a estrutura solicitada por ela, foram criadas rotas no *back-end* que retornam os dados, sendo possívela visualização das informações referentes a NFC-e.

Na parte superior da Figura 6, observa-se o bloco de visualização dos dados "Total gasto no mês" e "Total gasto no mês anterior", usualmente analisados em conjunto/comparação, assim como "Total gasto no ano" e "Total gasto no último ano". Logo abaixo, observa-se um gráfico de barras horizontais que exibe o total gasto em cada mês num ano especificado pelo usuário, gráfico que é gerado a partir das NFC es adicionadas e que possibilita que o usuário analise as discrepâncias entre gastos mensais e o seu perfil de consumo ao longo do tempo. O gráfico de pizza "Porcentagem de compras por local" permite que o usuário tenha ciência dos lugares onde mais realiza compras, e essa porcentagem varia de acordo com o filtro, sendo assim possível analisar o dia, mês ou ano.

**Figura 6 –** Aba dashboard do sistema.

<span id="page-9-0"></span><sup>13</sup> https://apexcharts.com/docs/react-charts/

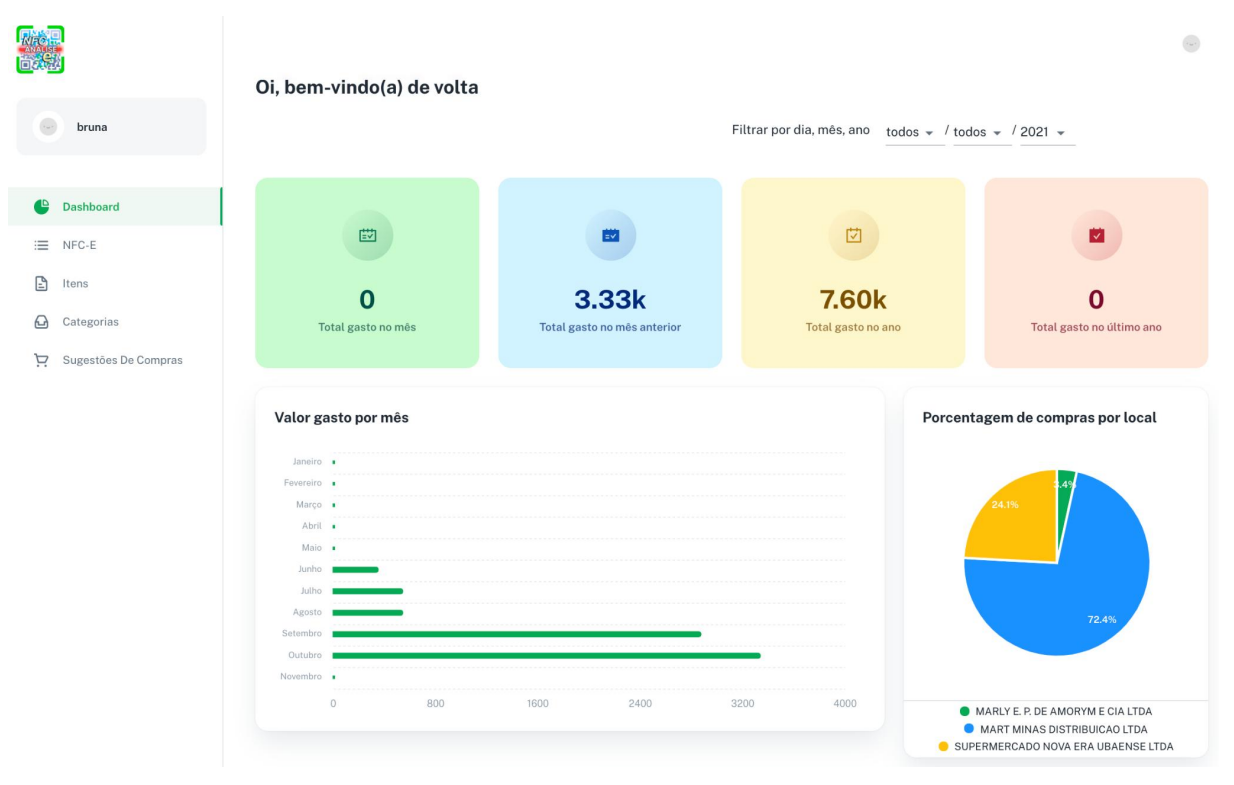

Fonte: Elaboração própria.

Continuando a aba dashboard, a Figura 7 traz o gráfico intitulado "Porcentagem de compras por categoria", que também permite a filtragem por dia, mês ou ano. Como não consta a categoria do item adquirido na sua respectiva NFC e, o sistema permite que o usuário adicione categorias para os itens, conforme seu perfil de consumo, e vincule cada NFC-e a uma dada categoria, possibilitando assim a visualização num gráfico tipo donuts.

A Dashboard "Sugestões de compras" lista para o usuário as próximas compras a serem realizadas, conforme adicionadas na aba "Sugestão de Compras" (último item na colunaà esquerda), bem como exibe mensagem relacionando variável temporal, por exemplo, em cerca de X dias, ou "3 dias atrás". A funcionalidade "Sugestões de compras" será explicada com mais detalhe ao longo do artigo.

O gráfico de linhas e barras intitulado ICMS exibe a progressão de três variáveis em função do tempo: o valor total do serviço (associado à aquisição de um bem), a base de cálculo do ICMS (associado ao valor total do serviço), e o valor do ICMS efetivamente despendido (associado à base de cálculo do ICMS). Em conjunto, essas variáveis oferecem ao usuário um panorama da tributação de impostos sobre bens de consumo não duráveis.

Por fim, é exibida a "*Timeline*" das compras efetuadas pelo usuário, associadas ao nome do estabelecimento onde a compra foi realizada e ordenadas em função de data e horário (a última compra permanece sempre no topo da lista).

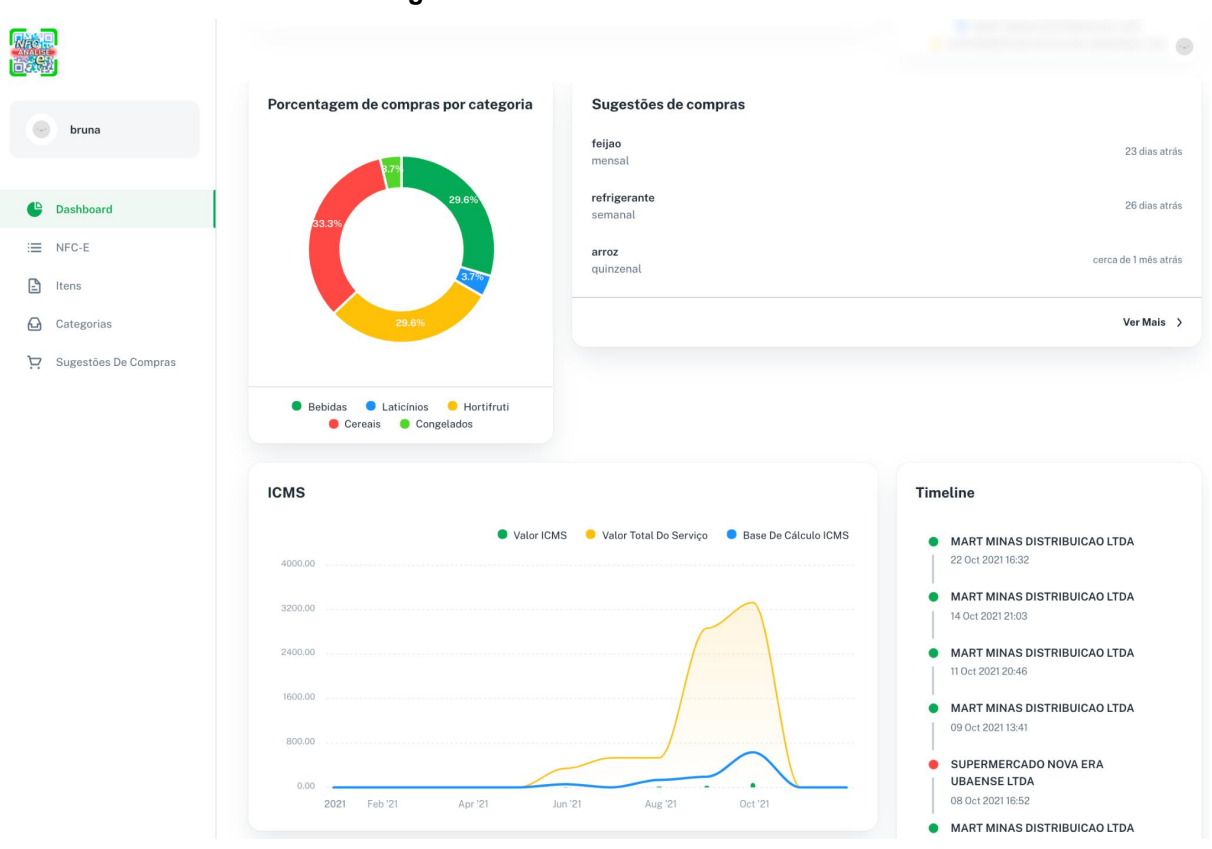

**Figura 7 –** Aba dashboard do sistema.

Fonte: Elaboração própria.

A Figura 8 apresenta a aba NFC-e. Essa aba contém as informações referentes a todas as NFC-es que foram adicionadas pelo usuário por meio do aplicativo NFC-e SCAN e que, por sua vez, foram armazenadas no MongoDB. É possível ordenar as notas em função das variáveis agregadas (cada variável é correlativa a uma coluna), ou pesquisar por uma NFC-e específica a partir da data da compra ou de palavras-chave, como o nome do estabelecimento. As informações agregadas são "Data de compra", "Razão Social", "CNPJ", "Estado", "Valor total da compra" e "Total de itens".

**Figura 8 –** Aba NFC-e do sistema.

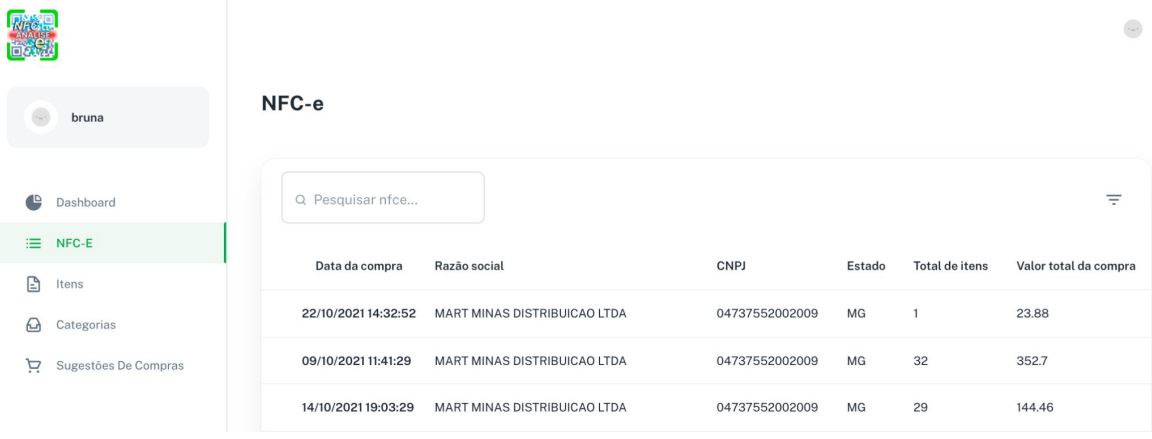

#### Fonte: Elaboração própria.

A Figura 9 apresenta a aba "Itens". Nela observa-se uma *timeline* contendo informações referentes às NFC-es adicionadas; ao selecionar uma NFC-e, o quadro à direita exibe as informações agregadas à nota, a saber: "Código", "Nome", "Quantidade", "Unidade", "Valor do item", "Categoria" e "Desconto". Considerando que a categoria do item não consta na NFC-e e que o desconto refere-se ao valor total da compra, e não a itens individuais, é nessa aba que o usuário pode adicionar informações relativas a essas variáveis para cada item, procedimento que é relacionado através do ícone elipse vertical. A implementação dessa função ocorre com intuito de compartilhar informações sobre descontos de produtos entre os diversos usuários da plataforma, tratando-se de uma ferramenta que pode ser explorada no sistema desenvolvido mas que ainda não o fora.

 $\langle \cdot , \cdot \rangle$ Selecione a compra para acessar a lista de itens  $bruna$ Timeline Q Pesquisar... Lashboard A MART MINAS DISTRIBUICAO LTDA  $:=$  NFC-E 22 Oct 2021 16:32 Valor do Código Nome Ouantidade Unidade Categoria Desconto  $\mathbb{R}$  Itens MART MINAS DISTRIBUICAO LTDA 14 Oct 2021 21:03  $\bigoplus$  Categorias REFRIG SUKITA 2LI 6739  $\mathbf{1}$ FD 23.88 Bebidas  $\ddot{\ddot{\cdot}}$ **LARAN PFT MART MINAS DISTRIBUICAO LTDA** Sugestões De Compras 11 Oct 2021 20:46 Rows per page:  $25$   $*$ 1-1 of 1  $\prec$ A MART MINAS DISTRIBUICAO LTDA 09 Oct 2021 13:41

**Figura 9 –** Aba Itens do sistema.

Ao clicar no botão "categorizar", um quadro é exibido (Figura 10) contendo as categorias já adicionadas pelo usuário na plataforma, das quais ele pode selecionar

Fonte: Elaboração própria.

uma delas. Essa lista contém o percentual de correlação do item a ser categorizado com as diversas categorias que constam na base do sistema. Para o cálculo desse percentual, utilizou-se a biblioteca *commons-text*, em Java, classe JaroWinklerDistance<sup>[14](#page-13-0)</sup>, que utiliza a métrica de distância de Jaro-Winkler para aferir a semelhança entre duas strings. A distância de Jaro-Winkler tem um bom desempenho em se tratando de correspondência de nomes de pessoas e entidades e, portanto, é bastante utilizada quando da vinculação de registros, entidades e extração de informações (WANG, 2017).

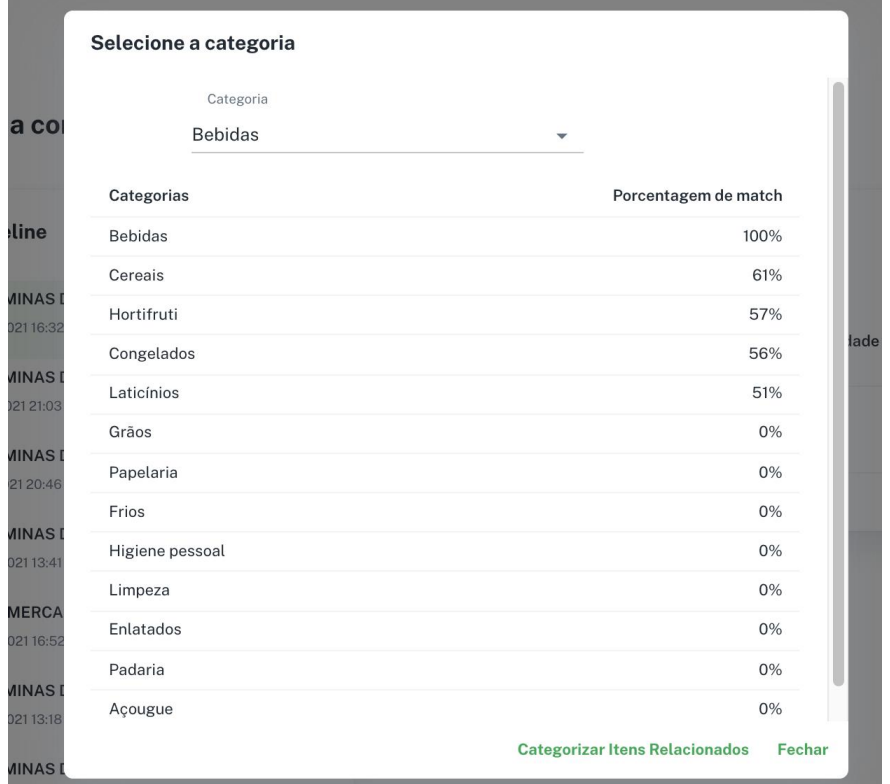

**Figura 10 –** Modal de categorização de item.

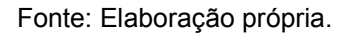

Na aba "Categorias" (Figura 11), encontra-se a lista com todas as categorias adicionadas pelo usuário. Nela também é possível adicionar, editar ou remover uma categoria. Uma vez que determinado item é adicionado a uma dada categoria, os itens de consumo adquiridos futuramente que apresentarem o mesmo código são automaticamente adicionados à mesma categoria, procedimento efetivado a partir da

<span id="page-13-0"></span><sup>14</sup>https://commons.apache.org/proper/commons-

text/apidocs/org/apache/commons/text/similarity/JaroWinklerDistance.html

função *schedule*. Essa função opera diariamente à 00:00h (zero hora), todavia, caso o usuário queira analisar os novos itens adicionados, é possível fazer essa atualização de forma manual através do botão de ícone "atualizar" (ao lado da data da última atualização, Figura 11), obtendo assim as informações das últimas NFC-es adicionadas.

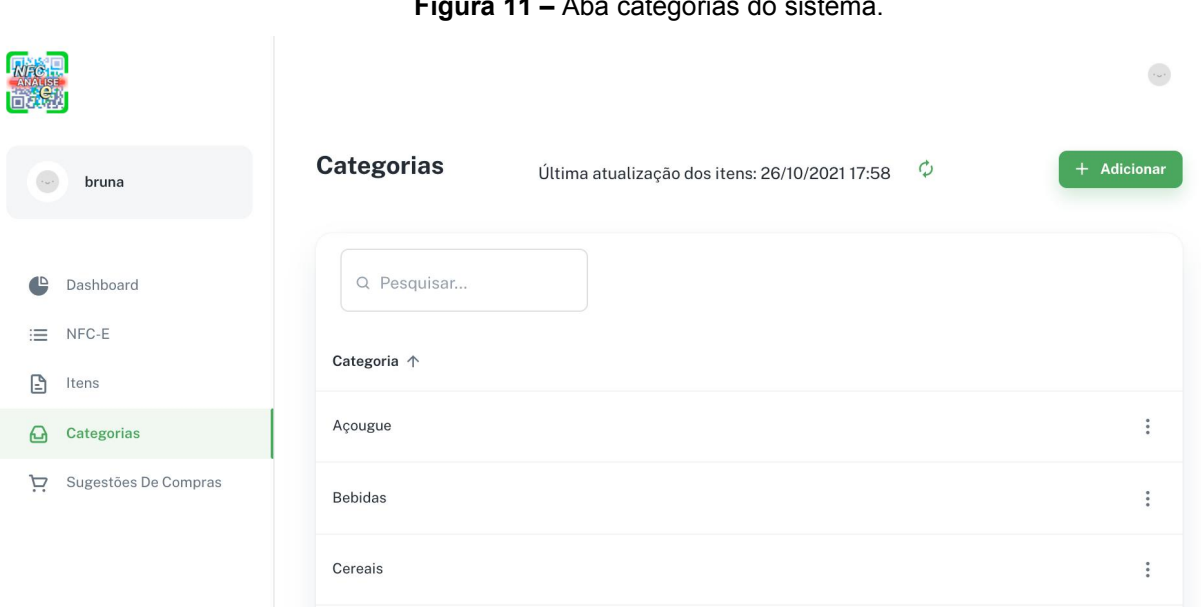

**Figura 11 –** Aba categorias do sistema.

Fonte: Elaboração própria.

Fazendo uso do mesmo componente ReactJS, os modais para adição e edição de categorias são similares. Este último (Figura 12) é composto pelo nome da categoria e por um *Input* do tipo *select* que lista os itens adicionados em função do seu código (cada item possui um código, e somente os itens iguais compartilham do mesmo código). Como cada código se associa ao nome do item, é possível que seja realizada a pesquisa do item de acordo com o nome e assim, adicioná-lo à lista de itens numa dada categoria. A coluna "Ação" possibilita ao usuário a remoção de itens incorporados à lista de determinada categoria.

Ao editar a lista de uma determinada categoria, adicionando ou removendo itens, o usuário salva as informações no sistema, e os dados (referentes a essas informações) são armazenados na *collection* da categoria. Nesse momento, os gráficos de análise na aba Dashboards são atualizados.

**Figura 12 –** Modal editar categoria.

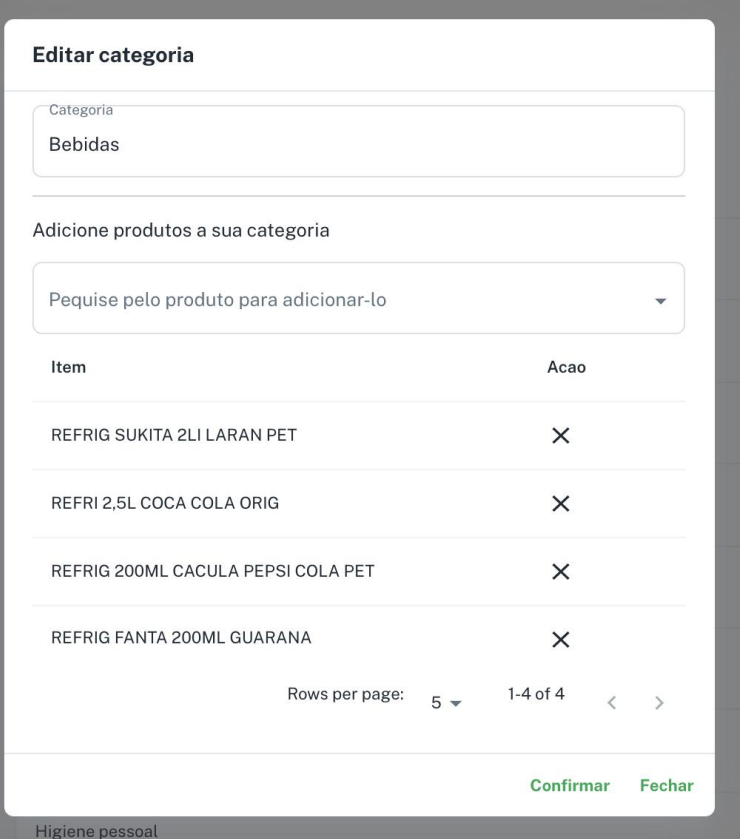

Fonte: Elaboração própria.

A sugestão de compra (Figura 13) fornece ao usuário um lembrete de quando deve ser a próxima data de aquisição de um produto, com base no tempo de consumo dos itens adicionados à lista. Ela compõe-se das operações de adição, edição ou remoção de uma sugestão apresentada pelo sistema. Assim como a aba categoria, nesta aba se opera a função schedule em Spring Boot, executada diariamente à 00:00h, que atualiza as compras do usuário efetuadas nas últimas 24 horas e, consecutivamente, as informações referentes à última e à próxima compra de um determinado item, com base na frequência da sugestão. Por outro lado, existe também a opção de atualização de itens de forma manual pelo usuário (ícone "atualizar", ao lado da data da última atualização).

Como a sugestão de compra pode conter vários itens, ela é atualizada conforme a data do último item adicionado à lista. Por exemplo, se foi adquirido um produto do tipo refrigerante que contém itens de 3marcas diferentes, a data da última e próxima compra será baseado no item seguinte adquirido.

**Figura 13 –** Aba Sugestões de Compras.

|                                           |                       |            |                                                |                     | $\epsilon$ and $\epsilon$                            |
|-------------------------------------------|-----------------------|------------|------------------------------------------------|---------------------|------------------------------------------------------|
| bruna                                     | Sugestões de compras  |            | Última atualização dos itens: 26/10/2021 17:58 | $\boldsymbol{\phi}$ | + Adicionar                                          |
| Dashboard<br>NFC-E<br>三                   | Q Pesquisar<br>Nome 个 | Frequência | Última compra                                  | Próxima compra      |                                                      |
| $\Box$<br>Itens<br>Categorias<br>$\omega$ | arroz                 | quinzenal  | 01/10/2021                                     | 16/10/2021          | $\overset{\bullet}{\bullet}$<br>$\ddot{\phantom{1}}$ |
| Sugestões De Compras<br>Ä                 | feijao                | mensal     | 01/10/2021                                     | 01/11/2021          | ٠<br>$\bullet$<br>٠                                  |

Fonte: Elaboração própria.

A Figura 14 apresenta o modal referente à edição de sugestão de compras, mesmo componente da adição de sugestão de compra. É possível adicionar, editar e remover uma sugestão. O modal compõe-se do nome da sugestão, da frequência com que a sugestão será acionada (classe do tipo *enum* que contém as opções diário, semanal, quinzenal, mensal, bimestral, trimestral, semestral e anual), e do *input* para pesquisa de itens (a partir do qual o usuário pode adicionar ou remover itens à sugestão).

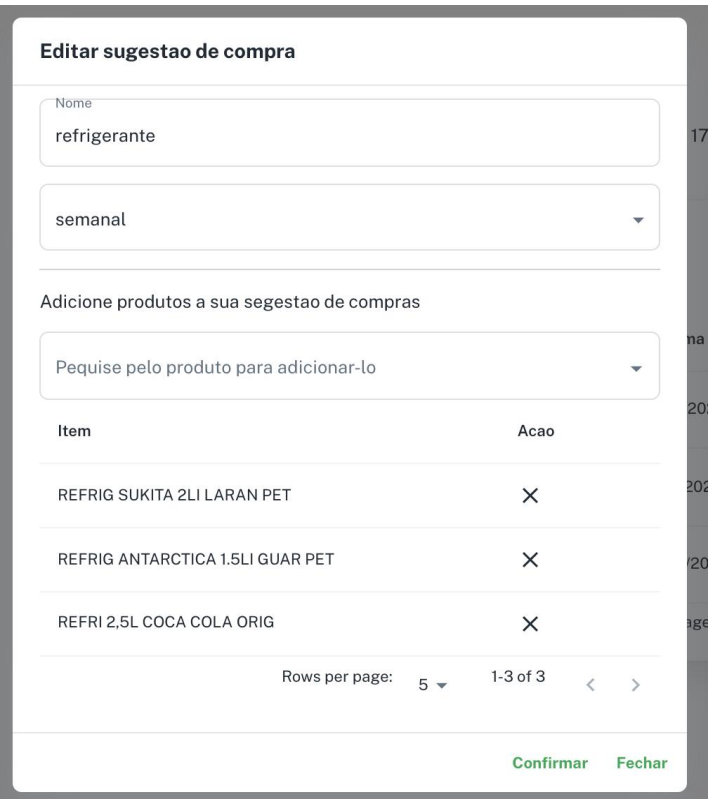

**Figura 14 –** Modal editar sugestões de compras.

#### Fonte: Elaboração própria.

Os valores "última compra" e "próxima compra" não podem ser modificados pelo usuário, uma vez que as informações são extraídas da NFC-e adicionadas. Dessa forma, quando um dos itens previstos na sugestão é adquirido pelo usuário, as colunas supracitadas são atualizadas (o que ocorre imediatamente quando o usuário salva a sugestão). Essa opção torna a plataforma uma ferramenta que, além de outras funcionalidades, possibilita ao usuário um maior controle dos bens de consumo por ele adquiridos e do tempo de consumo desse bem, auxiliando-o no planejamento de compras futuras.

#### **4. CONSIDERAÇÕES FINAIS**

Conforme visto ao longo do projeto, a plataforma NFC-e análise foi desenvolvida, implementada e testada com o intuito de disponibilizar um sistema que atenda às necessidades do consumidor de bens de consumo não duráveis no quesito de análise e gerenciamento desses bens, a partir da materialização de uma ferramenta concreta que torne visível o processo de aquisição e consumo, tornando um processo gerenciável e ao invés da atitude baseada em lembranças e emoções, entrega uma plataforma totalmente visual por meio de gráficos de análise e informações automatizadas.

Dos resultados alcançados, destaca-se que foi possível analisar a NFC-e e seus itens em detalhes, adicionando desconto e categoria. Também foi possível criar a própria categoria, uma vez que a nota fiscal não disponibiliza essa informação, possibilitando assim que o usuário possa defini-lo por si só. A sugestão de compra permitiu ao usuário entender o ritmo de consumo dos produtos, definindo-os conforme frequência e o informando das datas de última compra e da próxima, baseando nas notas fiscais adicionadas por ele.

A coleta de dados através de *scraping* foi uma das limitações do trabalho, uma vez que ela limita os dados provenientes da nota fiscal aos apresentados na página HTML. O SPED disponibiliza um Webservice, porém o acesso a ele limita-se à pessoa jurídica que realiza as emissões das notas fiscais e das consultas e cada estado possui seu próprio serviço Webservice, portanto os resultados adquiridos podem variar conforme o local da emissão da nota. Devido ao tempo de

desenvolvimento, não foi possível disponibilizar o sistema para testes beta, desta forma não foram validadas as funções em um cenário real.

Devido ao prazo, não foi possível desenvolver as sugestões de compras por estabelecimentos, podendo esse ser considerado como trabalho futuro. Trata-se de explorar a base de dados da plataforma, de forma que um usuário que realiza compra no mesmo estabelecimento que um outro usuário, adicionando assim o desconto ao item, o sistema pode mostrar um alerta aos demais usuários sugerindo os que em um dado estabelecimento em uma determinada data há um produto que usualmente é consumido por ele com desconto.

## **REFERÊNCIAS**

CIPRIANI, L. G. C; COSTA, R. M. R. **Analisando a dispersão de preços na aquisição de bens de consumo não duráveis por meio de uma aplicação móvel.** 2020. 23 f. Trabalho de conclusão de curso (Bacharel em Sistemas de Informação) - Centro Universitário Academia, Juiz de Fora, 2020.

KAHNEMAN, Daniel. **Rápido e devagar: duas formas de pensar**. Edição padrão. Local de publicação: Objetiva, 24 jul. 2012.

LIMA, Cleyson. **O que é Spring Boot?**. 2021. Disponível em: <https://www.treinaweb.com.br/blog/o-que-e-o-spring-boot>. Acesso em: 20 de oct. de 2021.

MENDES, Ana Paula. **RASPAGEM DE DADOS.** Colaboradados, 2019. Disponível em: < https://colaboradados.com.br/blogposts/raspagem-de-dados.html> Acesso em: 05 out. 2021.

MUNZERT, S. at. al. **Automated Data Collection with R: A Practical Guide to Web Scraping and Text Mining.** 1e ed. EUA: Wiley, 2014.

PACIEVITCH, Thais. **Bens de Consumo.** 2021. Disponível em: <https://www.infoescola.com/economia/bens-de-consumo/>. Acesso em: 10 de sep. de 2021.

PAGNANI, Éolo Marques**. Os Produtos Bens E Suas Relações Com A Mercadologia**. Universidade Estadual de Campinas – UNICAMP, Campinas, p. 3, 2004. Disponível em: <https://www3.eco.unicamp.br/neit/images/stories/CTAE\_CD2/produtos\_bens\_relaco es mercadologia.pdf> Acesso em: 10 sep. 2021.

SPED MG, 2021a. **NFC-e / Modelo 65**. Disponível em: <http://www.sped.fazenda.mg.gov.br/spedmg/nfce/>. Acesso em: 10 de sep. de 2021.

SPED MG, 2021b. **Perguntas frequentes**. Disponível em: <http://www.sped.fazenda.mg.gov.br/spedmg/nfce/Perguntas-Frequentes/>. Acesso em: 10 de sep. de 2021.

WANG Y., Qin J.;WANG W.(2017). **Efficient Approximate Entity Matching Using Jaro-Winkler Distance.** In: Bouguettaya A. et al. (eds) Web Information Systems Engineering – WISE 2017. WISE 2017. Lecture Notes in Computer Science, vol 10569. Springer, Cham. https://doi.org/10.1007/978-3-319-68783-4\_16